# Continuous Data Management

Salesforce.com Example

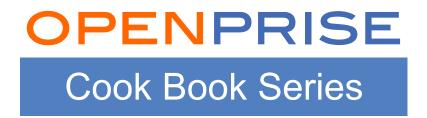

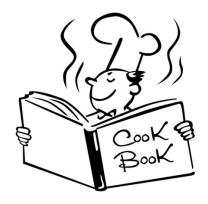

## Recipe Overview

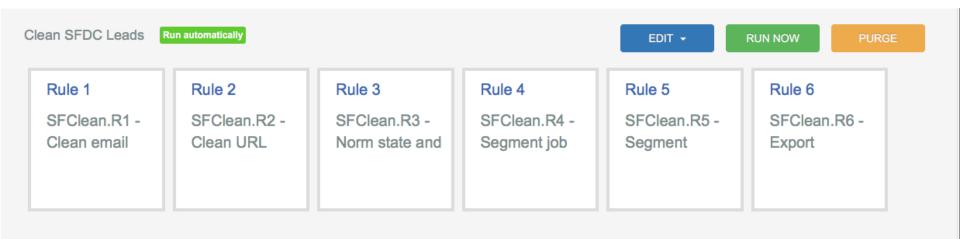

### This is a recipe for setting up continuous, closed-loop data management

- Create Data Source to continuously import data from the source system
- Create Data Target to export data back to the source system
- Create Data Pipeline to clean, segment, and transform data

### You will need the following:

- A Salesforce.com (SFDC) or a Marketo account
- This cookbook will use the SFDC Lead record as an example

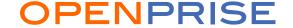

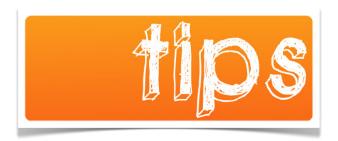

Add a rule by clicking on an existing rule

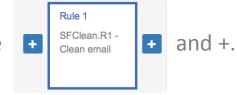

- Put new data into a new data attribute so you can easily compare before vs. after and confirm the rule is doing what it is supposed to do.
- Can't see the open reference data? Check the setting in your Data Catalog:

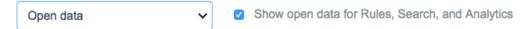

• You can run your Pipeline anytime by pressing the RUN NOW button. To remove all previously processed data within the pipeline, press PURGE first.

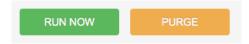

## Step 1: Create A SFDC Data Source

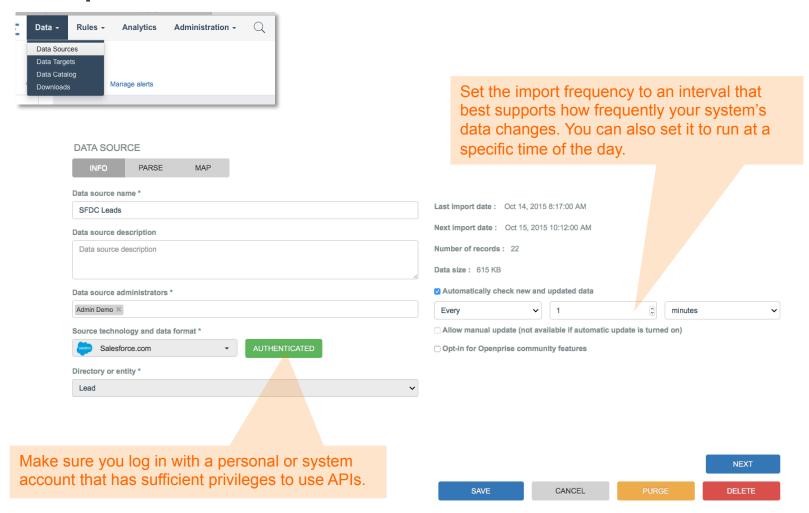

Need more help creating a Data Source? Check out the tutorial videos on Openprise website's Resource page: http://openprisetech.com/resources

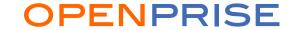

## Step 2 : Create A SFDC Data Target

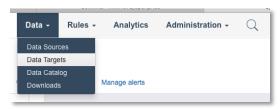

Select the list of data attributes you will allow Openprise users to update.

#### **DATA TARGET DETAILS**

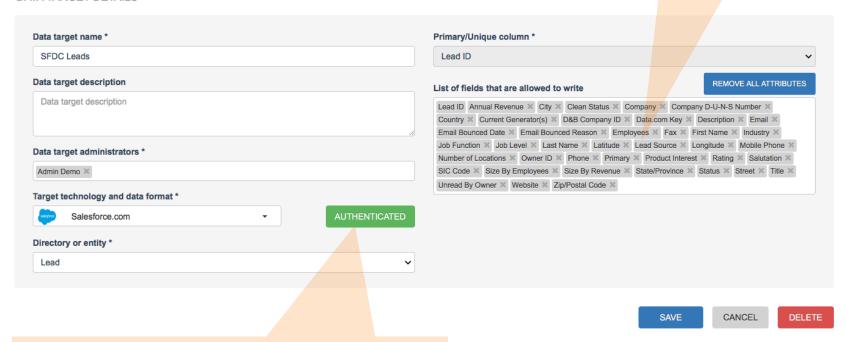

Make sure you log in with a personal or system account that has sufficient privileges to use APIs and update data.

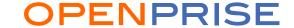

## Step 3 : Create a Data Pipeline

Create a pipeline to perform the tasks you wish to automate.

Need more help creating a Data Pipeline? Check out other Cook Books on Openprise website's Resource page: <a href="http://openprisetech.com/resources">http://openprisetech.com/resources</a>

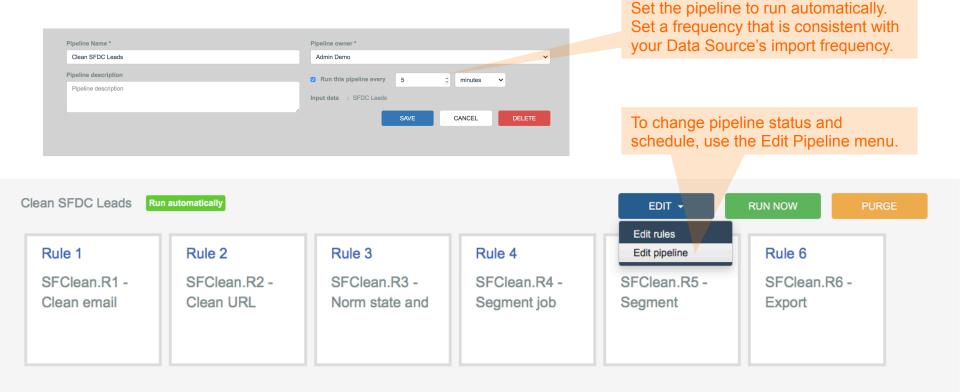

### First Rule: Where The Process Starts

DATA PIPELINE DETAILS - Clean SFDC Leads Rule 2 Rule 3 Rule 4 Rule 5 Rule 1 SFClean.R2 -SFClean.R3 -SFClean.R4 -SFClean.R5 -SFClean.R1 -Clean URL Segment job Norm state and Segment Clean email Rule Detail Rule name \* Rule description SFClean.R1 - Clean email Rule description Rule template \* Need help picking a template? Email address format fix THEN take these actions IF this happens Input Data Sources **Output Data Sources** Rule Output - SFClean.R1 - Clean email SFDC Leads SELECT DATA Create alert All new data Alert description \* SFClean.R1 - Clean email Alert importance medium Alert owners \* Admin Demo Set the Input Data Source for rule #1 to SFDC Data Source created in Step 1

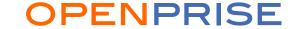

## Last Rule: Export Data Back To SFDC

DATA PIPELINE DETAILS - Clean SFDC Leads

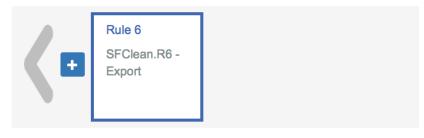

#### Rule Detail

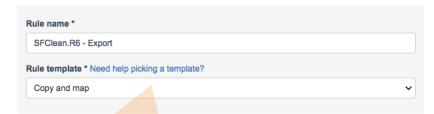

Use the Copy and Map rule template to push data into a Data Target

Select the SFDC Data Target created in Step 2

Map the source attributes to destination attributes

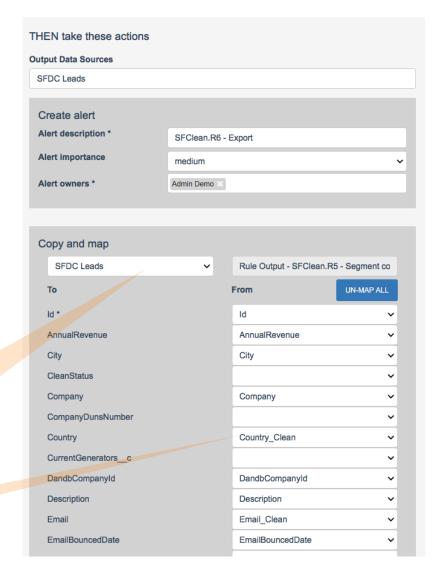

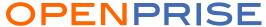

## Continuous Data Management In Action

### Record Changed Manually In SFDC

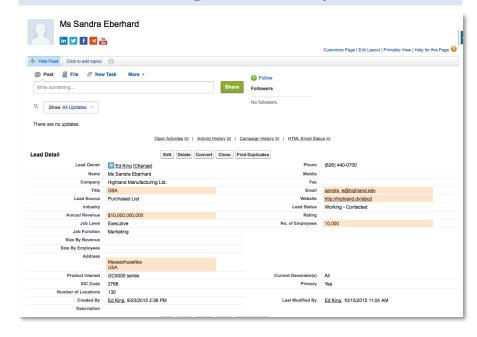

- Changed job title to "DBA"
- Update state to "Massachusettes" with typo
- Update country to "USA", a non-standard value
- Updated email with a typo ".edv"
- · Updated website with typo and extra text
- Added company annual revenue
- Added company employee count

### Record Updated By Openprise

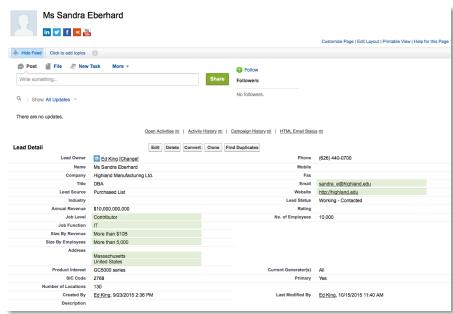

- Re-segmented job function & job level
- Normalized state and country names and corrected typo
- · Corrected email error
- · Corrected and cleaned website address
- Segmented company size by employee count and annual revenue

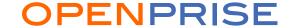

## Recipe Review

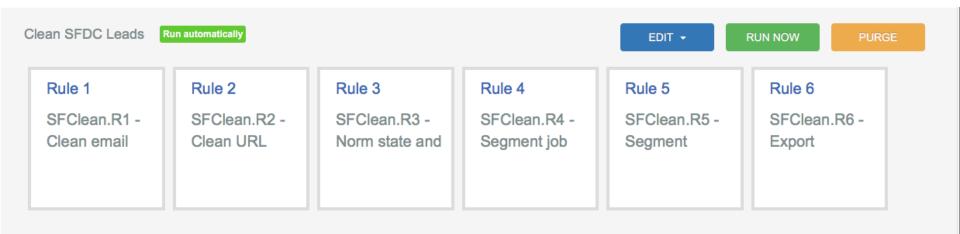

### Recommendations

- Start with a short Pipeline performing a few basic tasks. Add more rules once you are comfortable with the integration.
- Do not import data attributes you do not need.
- Do not allow Data Target to update any data attribute you don't want updated

### Want to do more? Try the following on your own:

• Want to import and process data continuously, but only export on demand? Set up the export rule in a second Pipeline.

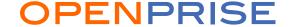

### **OPENPRISE**

Data Automation For Business Users

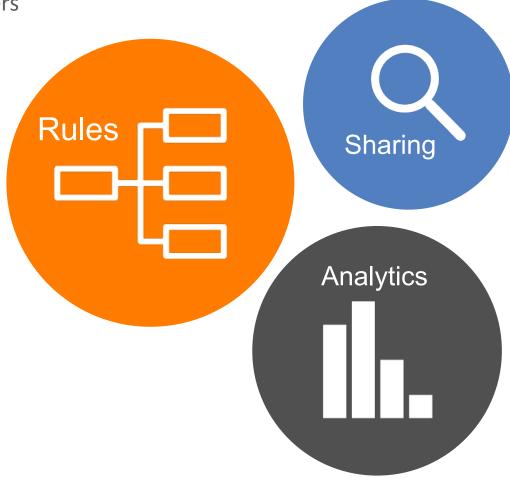

### info@openprisetech.com

Twitter: @openprisetech www.openprisetech.com